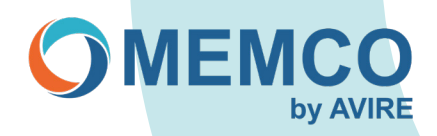

# **Dépannage : téléphones d'urgence Memcom**

## **Je dois reprogrammer un Memcom à distance, mais l'appareil n'accepte pas le code d'accès (\*1234#), comment puis-je le reprogrammer ?**

Si le Memcom n'accepte pas le code d'accès, il est probable que le code d'accès ait été modifié. Si vous entrez \*22253667#, vous pourrez accéder au Memcom, que nous vous conseillons de reprogrammer avec le code d'accès par défaut \*1234# (en programmation, entrez \*22 puis 1234#).

## **L'accessoire Cockpit Control Panel (COP) doit être retiré du Memcom et seul le Memcom doit être utilisé, est-il nécessaire de modifier les réglages du Memcom ?**

Oui, le Memcom doit être réinitialisé aux valeurs par défaut car les réglages audio ont été ajustés lors de l'utilisation de l'accessoire COP.

Méthode : Appuyez sur 1 > Réglages/Accessoires > Accessoire COP, appuyez sur # pour désélectionner, puis appuyez et maintenez étoile jusqu'à ce que la programmation soit quittée.

Méthode de programmation ci-dessus (cette méthode fonctionne avec tous les appareils Memcom).

- \*1234# (code d'accès).
- Utilisez la flèche vers le HAUT et continuez jusqu'au numéro \*23 (Volume).
- Saisissez 5 suivi de # (ce qui écrase le numéro).
- Utilisez la flèche vers le HAUT et continuez jusqu'au numéro \*26 (Options matérielles).
- Entrez 12 suivi de #.
- Appuyez sur # puis sur \*01# (quitter la programmation).

## **Pourquoi le bouton d'alarme ne fonctionne-t-il pas ?**

- Le bouton d'alarme est câblé à travers le filtrage de l'alarme de porte et pour l'activer, il faut que les portes de l'ascenseur soient fermées ou que l'ascenseur soit en état de défaut.
- Le bouton d'alarme n'est pas appuyé assez longtemps, vérifiez les délais > Délai cabine pour vérifier le délai réglé et ajustez-le en conséquence, mais ne le réglez pas sur 0 (3 secondes par défaut).
- Câblage incorrect, revérifiez les connexions entre le bouton d'alarme de la cabine d'ascenseur et les bornes 9 et 15 du Memcom (les bornes 9 et 15 sont des contacts sans tension).
- \*Le délai de 31 secondes de la cabine pourrait être réglé sur 0.

## **Comment puis-je vérifier si les contacts d'alarme du composeur automatique Memcom fonctionnent ?**

Un fil de court-circuit peut être placé directement entre les bornes vides 9 et 15 du Memcom (contacts du bouton d'alarme), après 4/5 secondes le Memcom composera. S'il ne le fait pas, le Memcom est probablement défectueux.

## **Que dois-je faire si le Memcom ne compose pas ?**

Plusieurs raisons peuvent expliquer cette situation, mais la plus courante est que la ligne téléphonique n'est pas active. Branchez le combiné téléphonique et effectuez un appel pour vérifier que la ligne téléphonique est active, puis vérifiez la connexion téléphonique avec le composeur automatique Memcom (1 et 2 sur les terminaux Memcom).

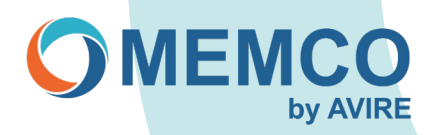

## **Le Memcom continue à composer lorsque le bouton d'alarme est connecté aux bornes 9 et 15 du Memcom. Que dois-je faire ?**

Cela peut être dû au fait que le bouton d'alarme est un contact normalement fermé, ce qui peut être modifié dans les paramètres (Paramètres > Configuration du système, sélectionnez N/C) (la valeur par défaut est Normalement ouvert). La ligne directe peut également être à l'origine de ce problème, voir la note sur la "ligne directe".

### **Est-il possible de connecter une sirène externe et comment cela se fait-il ?**

Si les connexions 5 et 6 (hors tension) du terminal Memcom sont utilisées, une sirène externe avec tension de sirène peut être connectée. Voir l'illustration.

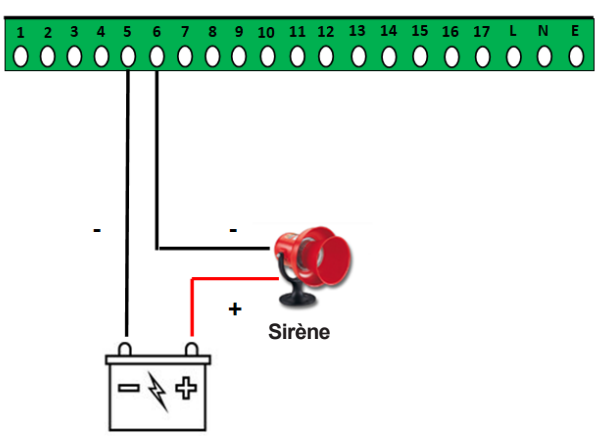

#### **Exemple de câblage de sirène**

**Alimentation électrique externe**

# **Je n'ai pas de contact sans tension sur mon bouton d'alarme, puis-je utiliser une autre option ?**

Il y a deux options :

- 1. Retirez les fils d'alarme de votre bouton d'alarme et connectez-les aux contacts 5 et 6 du terminal Memcom, puis connectez un câble bifilaire de votre bouton d'alarme aux bornes 9 et 15 du Memcom. Voir l'exemple.
- 2. Utilisez le compteur de service comme connexion optionnelle pour la tension du bouton d'alarme / de la sirène.
	- Le premier exemple présenté est un câblage Normalement Ouvert avec des instructions de programmation.

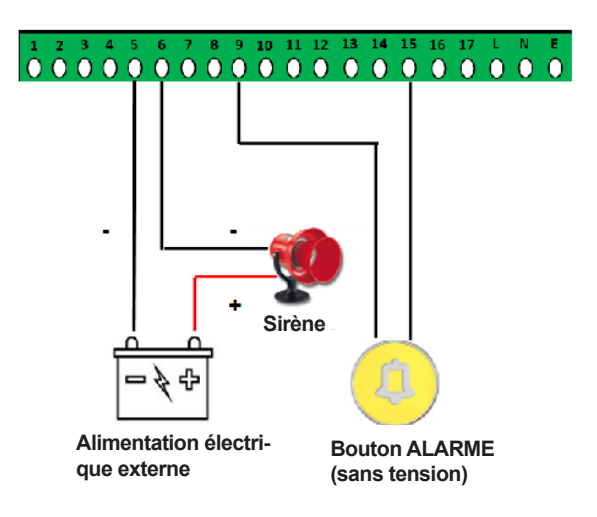

#### **Exemple de sirène et pulsateur**

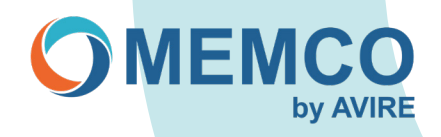

• Le deuxième exemple illustré est un câblage Normalement Fermé avec des instructions de programmation.

Exemple 1:

**Utilisation du compteur de service comme connexion opérationnelle de la tension du bouton d'alarme / de la sirène, par exemple Normalement Ouvert N/O**

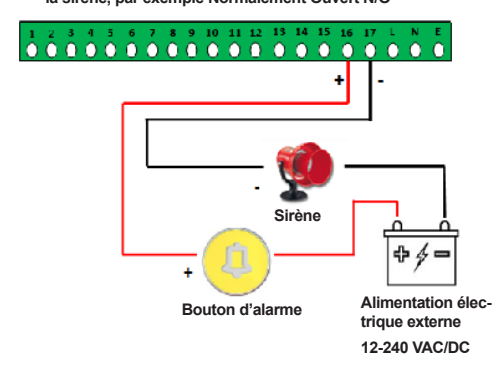

**Pour programmer les dernières versions :**

- **Appuyez sur 1, flèche vers le bas "Réglages" appuyez sur #**
- 
- **Flèche vers le bas pour sélectionner "System Config", appuyer sur # Flèche vers le bas pour sélectionner "Service as Aim", appuyer sur #**
- **Maintenir la touche "pour quitter la programmation".**

**Pour programmer les versions précédentes : • ^1234#**

- **Utiliser la "flèche vers le haut" du clavier pour atteindre "Option 26 : H/W Opt".**
- **Tapez 268**
- **Appuyez deux fois sur #.**
- **Tapez ^01# pour quitter la programmation**

Exemple 2 :

**Utilisation du compteur de service comme connexion opérationnelle du bouton d'alarme / de la tension de la sirène, par exemple normalement fermé N/C**

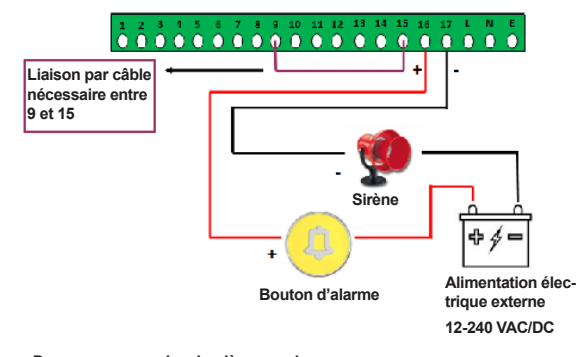

**Pour programmer les dernières versions :**

- **Appuyez sur 1, flèche vers le bas "Réglages" appuyez sur # Flèche vers le bas pour sélectionner "System Config", appuyer sur #**
- **Flèche vers le bas pour sélectionner "Service as Aim", appuyer sur # • Maintenir la touche "pour quitter la programmation".**
- 
- **Pour programmer les versions précédentes :**
- **^1234#**
- **Utiliser la "flèche vers le haut" du clavier pour atteindre "Option 26 : H/W Opt". • Tapez 332**
- 
- **Appuyez deux fois sur #. Tapez ^01# pour quitter la programmation**

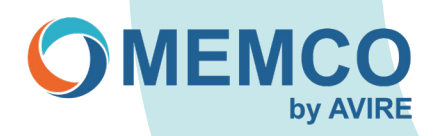

# **Le Memcom peut-il alimenter les pictogrammes d'activation et de réception des alarmes ? Comment cela se fait-il ?**

La connexion 7 du Memcom pour le pictogramme jaune d'activation de l'alarme et la connexion 8 pour le pictogramme vert de réception ont une sortie 12VDC pour alimenter les pictogrammes.

Lorsque l'alarme est activée, le Memcom alimente en 12VDC le pictogramme jaune d'activation et, une fois l'appel établi, le pictogramme jaune s'éteint et l'alimentation en 12VDC du Memcom atteint le pictogramme vert de réception. Voir l'exemple.

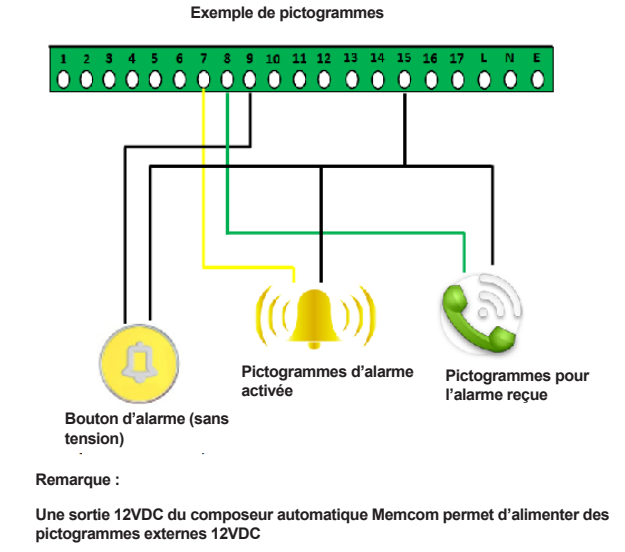

## **Une ancienne version du composeur automatique 400 011 peut-elle être remplacée par un Memcom et comment cela se fait-il ?**

Oui, c'est possible. Veuillez vous référer aux instructions de câblage.

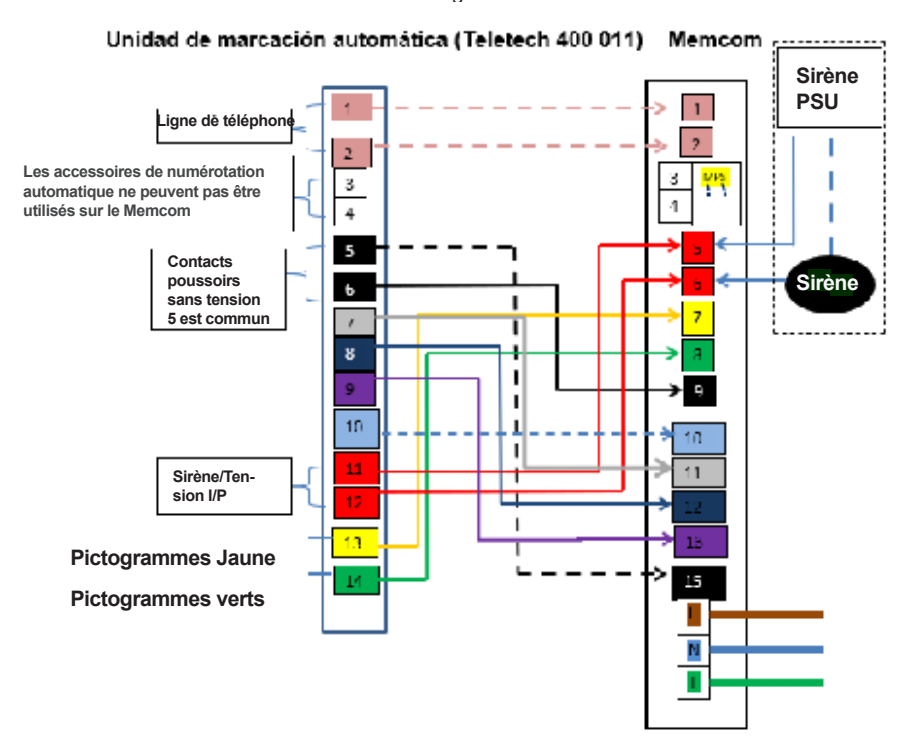

**L'Autodial N07 est l'I/P commun et est installé sur le Memco N011.**

**Le numéro autodiagnostic N08 correspond à l'état de l'ascenseur (porte ouverte) et est installé sur le Memco N012. Le numéro de téléphone automatique N09 est le "filtrage de porte" (appel nuisible) et est installé sur le Memco N013. Autodial N010 "Free choice contact" (fin d'alarme) et installé sur le Memco N010.**

#### **Note :**

**1. Si la sirène d'alarme n'est pas connectée, vous pouvez câbler l'alarme aux points 5 et 6 du Memcom, comme indiqué dans le dessin 2. Si aucun pictogramme jaune et vert n'est connecté aux points 13 et 14 sur l'Autodial, ne pas les connecter sur le Memcom, à moins qu'ils ne doivent être installés et qu'il faille suivre la fiche d'installation du Memcom pour les détails de connexion.**

**3. Si le combiné Pit com ou Motor room était utilisé sur l'ancien Autodial, le remplacement se fera par le Memcom MPS (multi point stations) 492 020, suivre la fiche d'installation pour les détails de connexion.**

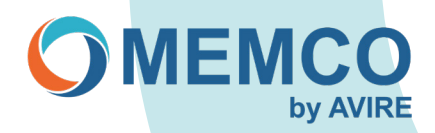

# **La détection de défaut sur la ligne téléphonique RTC a été configurée par Memcom en utilisant le relais hors tension (bornes 5 et 6). Quel est le comportement de la borne relais dans ce mode ?**

L'état par défaut des contacts de relais est Fermé, et Ouvert lorsqu'un défaut est détecté sur la ligne RTC. Une fois la condition de défaut éliminée, les contacts reviennent à l'état par défaut de Fermé.

## **Que se passe-t-il si deux Memcoms partagent la même ligne et que les ID de réseau n'ont pas été définis, un appel d'urgence pourra-t-il toujours être effectué ?**

Le Memcom sera toujours en mesure de composer un numéro et de répondre normalement à un appel d'urgence, la restriction étant que, lors de la composition d'un numéro à distance, il ne sera pas possible d'accéder aux unités à distance sans programmer l'identifiant du réseau du Memcom.

## **Que puis-je faire si j'ai accidentellement supprimé le message d'orientation ou de réassurance ?**

Dans les Memcoms de la version v4, le message peut être rechargé dans la version précédente. Si la version est antérieure, vous devrez reprogrammer le message.

Vous pouvez programmer en naviguant dans le menu jusqu'à : (Memcom firmware version 4.0X)

Messages> Guidance> 1=Jouer 2=Enregistrer, vous ne pourrez pas voir le chiffre 4 tel qu'il est dans le code, mais en appuyant sur 4, vous rechargerez le message.

Messages> Réassurance> 1=jouer 2=Record, vous ne pourrez pas voir le chiffre 4, tel qu'il figure dans le code, mais en appuyant sur 4, vous rechargerez le message.

Vous pouvez programmer en naviguant dans le menu jusqu'à :

Messages> Guidage> 1=Lecture 2=Enregistrement

Vous pouvez programmer en naviguant dans le menu jusqu'à :

Messages> Réassurance> 1=Lecture 2=Enregistrement.

Message d'orientation par défaut :

Lever l'alarme, appuyer sur 3 pour localiser l'endroit ou sur # pour parler aux passagers bloqués ; avant de raccrocher, appuyer sur \* puis sur #.

Message de réassurance par défaut :

"Restez calme. L'alarme a été déclenchée et les services des ascenseurs vont être contactés.

## **Si l'alarme a été actionnée, qu'une seule tonalité a été entendue, mais que le Memcom n'a pas composé le numéro, quelle peut en être la cause ?**

Cela peut être dû à de nombreuses raisons, mais la cause la plus courante est que le bouton d'alarme est câblé à travers le filtrage de la porte de l'ascenseur, qui recherche une condition de défaut, c'est-à-dire que les portes doivent être en position fermée.

## **Comment réinitialiser le Memcom aux valeurs par défaut ?**

Tapez \*74123659# pour demander à Memcom d'effectuer une réinitialisation d'usine de votre configuration (R majuscule dessiné sur le clavier).

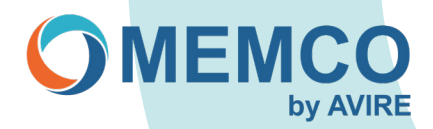

## **Le GSM 452 000 ayant été remplacé, faut-il modifier les paramètres liés à cette configuration dans Memcom, et si oui, lesquels et comment ?**

Oui, le Memcom devra être reconfiguré pour supprimer l'option GSM 452 000 et revenir aux paramètres par défaut ; une fois cette opération effectuée, une erreur GSM peut encore apparaître sur le Memcom, mais cela changera lorsque l'appareil lancera le prochain autotest interne.

Nouvelle méthode :

Appuyez sur 1 > Réglages/Accessoires > GSM Memco, appuyez sur # pour désélectionner, puis appuyez sur étoile et maintenez-la enfoncée jusqu'à ce que vous quittiez la programmation.

Ancienne méthode :

- 1. \*1234# (code d'accès).
- 2. Utilisez la flèche vers le HAUT et continuez jusqu'au numéro \*26 (opt. matériel).
- 3. Tapez 12 suivi de # (ce qui écrase le numéro).
- 4. Utilisez la flèche vers le HAUT et continuez jusqu'au numéro \*27 (Hardware Override).<br>5. Entrez 39 suivi de #
- 5. Entrez 39 suivi de #.
- 6. Appuyez sur # puis sur \*01# (quitter la programmation).

# **L'accessoire Memcom COP est maintenant remplacé par une autre version. Devons-nous modifier certains paramètres dans Memcom et, si oui, lesquels et comment cela se fait-il ?**

Il n'est pas nécessaire de modifier les paramètres.

## **L'accessoire Memcom COP doit être retiré car il n'est plus nécessaire et seul le Memcom sera utilisé. Devons-nous modifier certains paramètres du Memcom et si oui, lesquels et comment cela se fait-il ?**

Oui, le Memcom doit être réinitialisé aux valeurs par défaut, car les paramètres audio ont été ajustés lors de l'utilisation de l'accessoire COP.

Nouvelle méthode :

Appuyez sur 1 > Réglages/Accessoires > Accessoire COP, appuyez sur # pour désélectionner, puis appuyez sur étoile et maintenez-la enfoncée jusqu'à ce que vous quittiez la programmation.

#### Ancienne méthode :

- 1. \*1234# (code d'accès).
- 2. Utilisez la flèche vers le HAUT et continuez jusqu'au numéro \*23 (Volume).<br>3. Saisissez 5 suivi de # (ce qui écrase le numéro).
- Saisissez 5 suivi de # (ce qui écrase le numéro).
- 4. Utilisez la flèche vers le HAUT et continuez jusqu'au numéro \*26 (Options matérielles).<br>5. Entrez 12 suivi de #.
- 5. Entrez 12 suivi de #.
- 6. Appuyez sur # puis sur \*01# (quitter la programmation).

## **J'ai enregistré le message d'orientation, puis-je réinitialiser le message par défaut ?**

Cette opération peut être effectuée sur les Memcoms dotés d'un micrologiciel V4 ou ultérieur. Nouvelle méthode :

Appuyez sur 1 > Messages > Guidés > Appuyez sur 4 > Effacer (N04 ne sera pas affiché).

Ancienne méthode :

- 1. \*1234# (code d'accès).
- 2. Utilisez la flèche vers le haut et continuez jusqu'au numéro \*43 (guidé).
- 3. Appuyez sur 4, le message d'effacement s'affiche (N04 ne s'affiche pas, une fois appuyé, le message est réinitialisé).
- 4. Appuyez sur # puis sur \*01# (quitter la programmation).